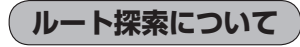

画面の流れ (例)ルート から探索した場合

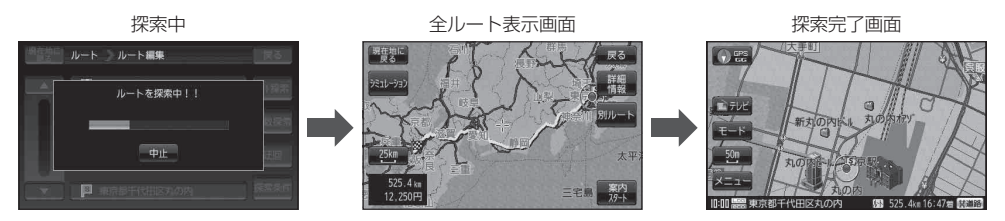

- ●出発地と目的地との距離が長いほど、また、1ルート探索より複数ルート探索の方が、ルート探索 に時間がかかります。
- ●出発地と目的地との距離が長すぎて、ルート探索ができない場合は、メッセージが表示され、探索 を中止します。この場合は、設定内容(出発地/経由地/目的地)を変更して、出発地と目的地との 距離を短くしてください。

## 例えば、A地点からC地点に行く場合、

- ① A地点からB地点までのルートを設定して、 B地点まで行く。
- ② B地点からC地点までのルートを設定して、 C地点まで行く。
- というのも、1つの方法です。

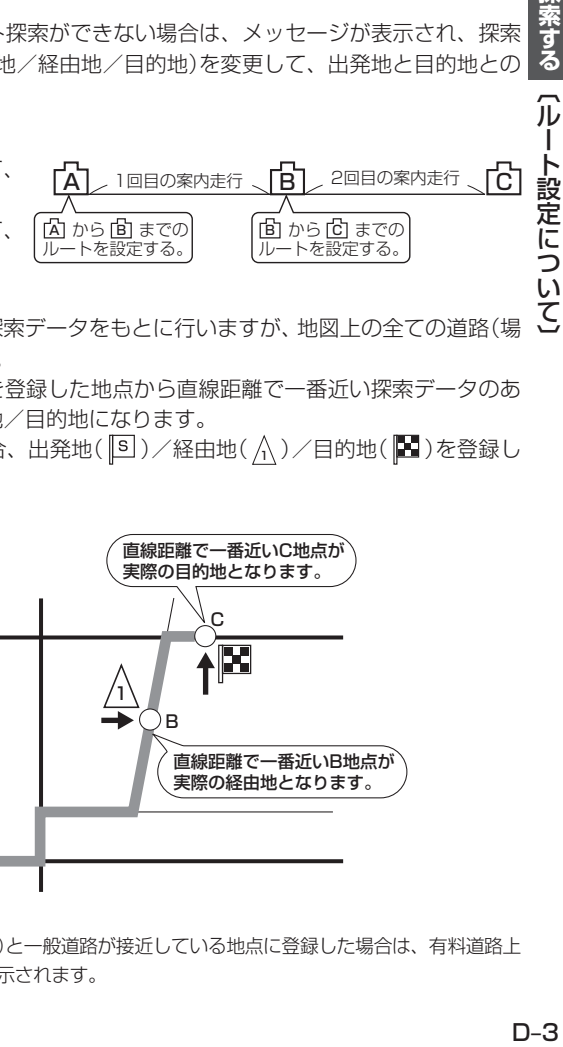

●ルート探索は地図ソフトに収められている探索データをもとに行いますが、地図上の全ての道路(場 所)にこのデータがあるわけではありません。 出発地( $[5]$ )/経由地( $\bigwedge$ )/目的地( $[1]$ )を登録した地点から直線距離で一番近い探索データのあ

る地点がルート探索の実際の出発地/経由地/目的地になります。

ただし規制などがあって道路が通れない場合、出発地( $\boxed{8}$ )/経由地( $\left\langle \right\rangle$ )/目的地( $\boxed{8}$ )を登録し た道路を通るルートになるとは限りません。

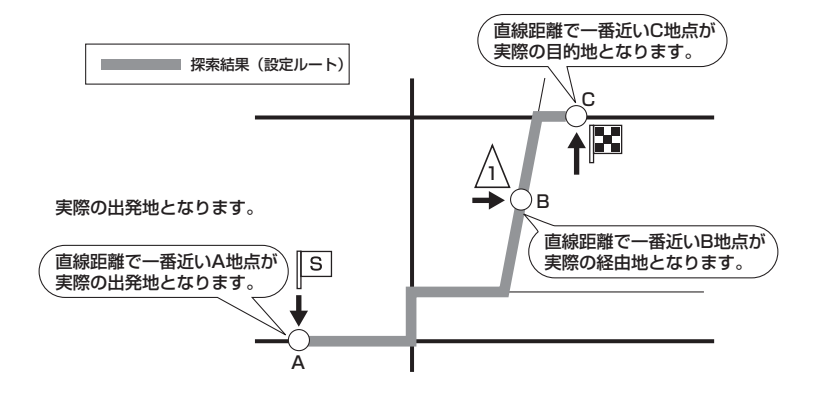

※有料道路(高速道路、都市高速道路を含む。)と一般道路が接近している地点に登録した場合は、有料道路上 に設定するかどうかの確認メッセージが表示されます。

冗 I